# **7.3.2.5 Packet Tracer - [Verifying IPv4 and IPv6 Addressing](https://itexamanswers.net/7-3-2-5-packet-tracer-verifying-ipv4-and-ipv6-addressing-answers.html)** (Instructor Version – Optional Packet Tracer)

**Instructor Note**: Red font color or gray highlights indicate text that appears in the instructor copy only. Optional activities are designed to enhance understanding and/or to provide additional practice.

# **Topology**

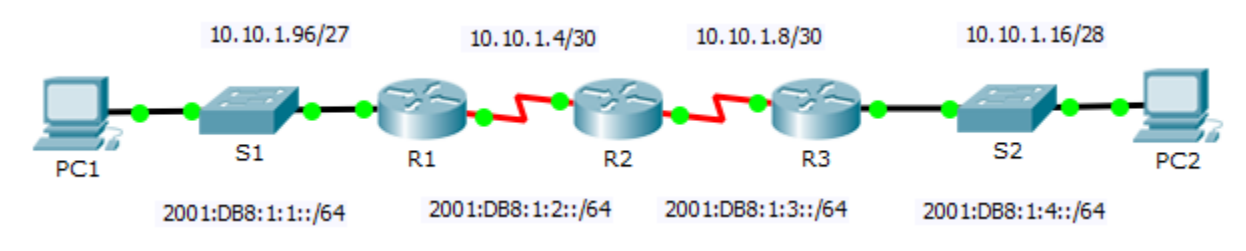

### **Addressing Table**

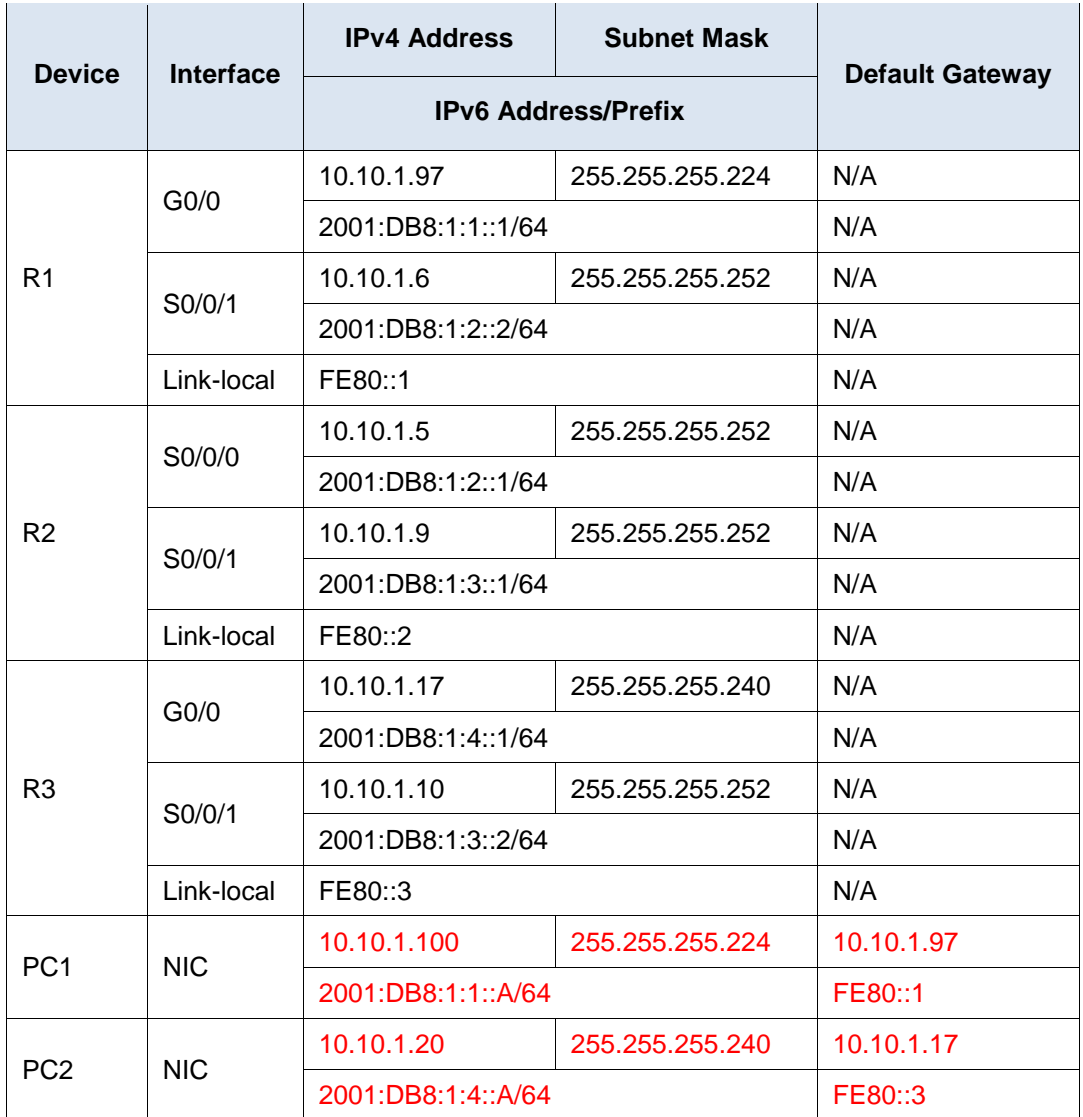

### **Objectives**

**Part 1: Complete the Addressing Table Documentation**

**Part 2: Test Connectivity Using Ping**

**Part 3: Discover the Path by Tracing the Route**

### **Background**

Dual-stack allows IPv4 and IPv6 to coexist on the same network. In this activity, you will investigate a dualstack implementation including documenting the IPv4 and IPv6 configuration for end devices, testing connectivity for both IPv4 and IPv6 using **ping**, and tracing the path from end to end for IPv4 and IPv6.

# **Part 1: Complete the Addressing Table Documentation**

### **Step 1: Use ipconfig to verify IPv4 addressing.**

- a. Click **PC1** and click the **Desktop** tab > **Command Prompt.**
- b. Enter the **ipconfig /all** command to collect the IPv4 information. Fill in the **Addressing Table** with the IPv4 address, subnet mask, and default gateway.
- c. Click **PC2** and click the **Desktop** tab > **Command Prompt.**
- d. Enter the **ipconfig /all** command to collect the IPv4 information. Fill in the **Addressing Table** with the IPv4 address, subnet mask, and default gateway.

#### **Step 2: Use ipv6config to verify IPv6 addressing.**

- a. On **PC1**, enter the **ipv6config /all** command to collect the IPv6 information. Fill in the **Addressing Table**  with the IPv6 address, subnet prefix, and default gateway.
- b. On **PC2**, enter the **ipv6config /all** command to collect the IPv6 information. Fill in the **Addressing Table**  with the IPv6 address, subnet prefix, and default gateway.

## **Part 2: Test Connectivity Using Ping**

#### **Step 1: Use ping to verify IPv4 connectivity.**

- a. From **PC1**, ping the IPv4 address for **PC2**. Was the result successful? Yes
- b. From **PC2**, ping the IPv4 address for **PC1**. Was the result successful? Yes

#### **Step 2: Use ping to verify IPv6 connectivity.**

- a. From **PC1**, ping the IPv6 address for **PC2**. Was the result successful? Yes
- b. From **PC2**, ping the IPv6 address of **PC1**. Was the result successful? Yes

### **Part 3: Discover the Path by Tracing the Route**

#### **Step 1: Use tracert to discover the IPv4 path.**

a. From **PC1**, trace the route to **PC2**.

PC> **tracert 10.10.1.20**

What addresses were encountered along the path? 10.10.1.97, 10.10.1.5, 10.10.1.10, 10.10.1.20

With which interfaces are the four addresses associated? G0/0 of R1, S0/0/0 on R2, S0/0/01 on R3, NIC of PC2

b. From **PC2**, trace the route to **PC1**.

What addresses were encountered along the path? 10.10.1.17, 10.10.1.9, 10.10.1.6, 10.10.1.100 With which interfaces are the four addresses associated? G0/0 of R3, S0/0/1 of R2, S0/0/1 of R1, NIC of PC1

#### **Step 2: Use tracert to discover the IPv6 path.**

a. From **PC1**, trace the route to the IPv6 address for **PC2**.

PC> **tracert 2001:DB8:1:4::A**

What addresses were encountered along the path? 2001:DB8:1:1::1, 2001:DB8:1:2::1, 2001:DB8:1:3::2, 2001:DB8:1:4::A

With which interfaces are the four addresses associated? g0/0 of R1, S0/0/0 of r2, S0/0/1 of R3, NIC of PC2

b. From **PC2**, trace the route to the IPv6 address for **PC1**.

What addresses were encountered along the path? 2001:DB8:1:4::1, 2001:DB8:1:3::1, 2001:DB8:1:2::2, 2001:DB8:1:1::A

With which interfaces are the four addresses associated? Ga0/0 of R3, S0/0/1 of R2, S0/0/1 of R1, NIC of PC1

### **Suggested Scoring Rubric**

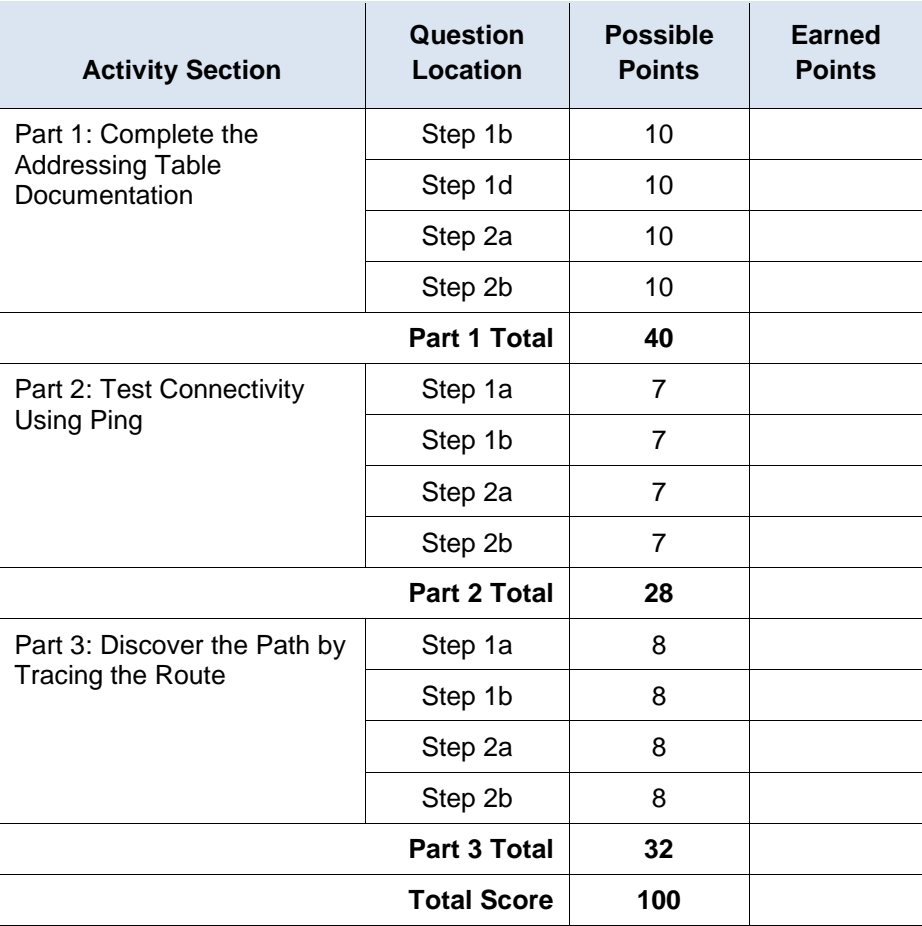